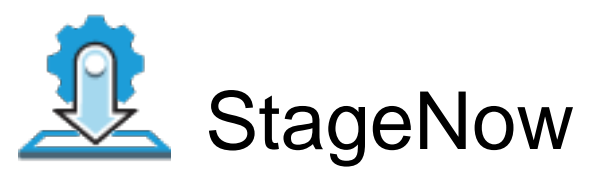

Profile Name:assist\_addon Barcode Type:PDF417 Minimum Compatible MX Version:8.4 Staging Operator Comments: XpertConfig Scan Barcodes with StageNow Client:

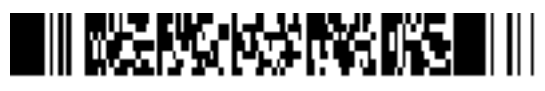

ByPass GMS Setup Wizard : Scan the barcode at the Android Welcome Screen to bypass the GMS Android Setup Wizard and begin staging with StageNow (see \*NOTE below)

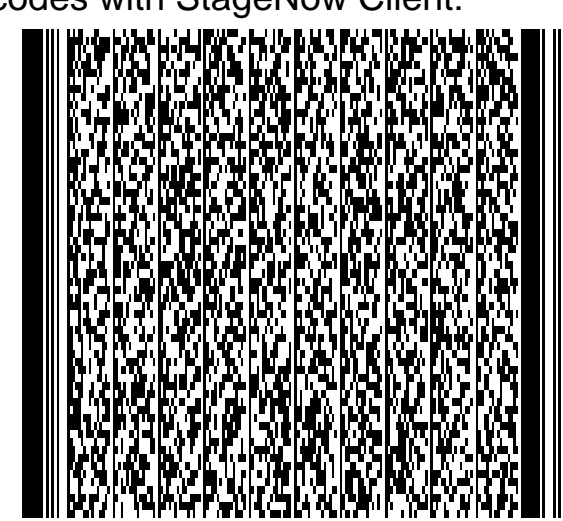

2

1

\*NOTE: By scanning the Setup Wizard Bypass barcode, you confirm that you have read and agree to the terms and conditions of our restricted asset end user license agreement (EULA) which can be found at:

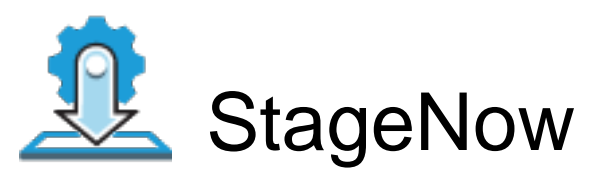

Profile Name:assist\_addon Barcode Type:PDF417 Minimum Compatible MX Version:8.4 Staging Operator Comments: XpertConfig Scan Barcodes with StageNow Client:

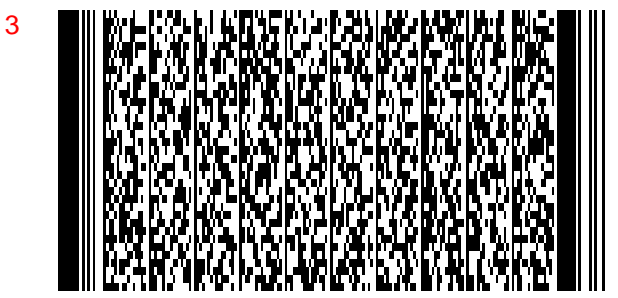

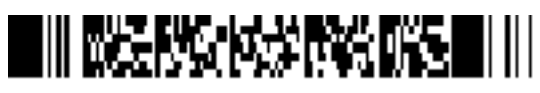

ByPass GMS Setup Wizard : Scan the barcode at the Android Welcome Screen to bypass the GMS Android Setup Wizard and begin staging with StageNow (see \*NOTE below)

\*NOTE: By scanning the Setup Wizard Bypass barcode, you confirm that you have read and agree to the terms and conditions of our restricted asset end user license agreement (EULA) which can be found at: